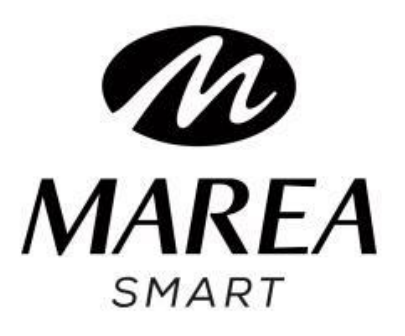

# **B63002**

# **Manuale d'uso**

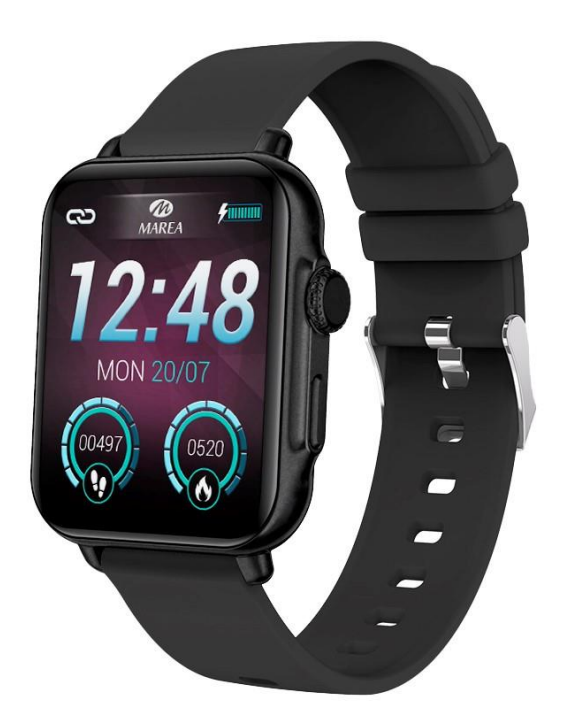

**Si prega di leggere questo manuale prima di utilizzare lo smartwatch per comprendere appieno l'uso e il funzionamento del dispositivo**.

#### **AVVERTENZE**

• L'azienda si riserva il diritto di modificare il contenuto di questo manuale senza preavviso. Alcune funzionalità possono variare in determinate versioni del software.

• Caricare lo smartwatch con il caricabatterie in dotazione per almeno 2 ore prima di utilizzarlo per la prima volta.

• Utilizzare solo il caricabatterie fornito con il prodotto. Assicurati che il caricabatterie e lo smartwatch siano collegati correttamente durante la ricarica. Non caricare se lo smartwatch contiene acqua (o sudore) per evitare cortocircuiti e danni al prodotto.

• I due contatti del cavo di ricarica non possono essere in contatto con un materiale conduttivo allo stesso tempo, causerà cortocircuiti e ustioni.

- Evitare di colpire lo smartwatch, potrebbe rompere il vetro.
- Non esporre lo smartwatch ad altri liquidi come acqua salata, acqua clorata e altri liquidi e prodotti chimici.
- Non esporre il dispositivo ad acqua calda o vapore acqueo.

• La resistenza agli schizzi, all'acqua e alla polvere non è permanente e può diminuire con il normale utilizzo.

• Pulisci regolarmente lo smartwatch, in particolare il lato interno, e mantienilo asciutto. I prodotti per la pelle non devono essere utilizzati al polso indossando lo smartwatch.

• Non fissare la luce verde del sensore sul retro dello smartwatch, potrebbe causare irritazione agli occhi.

# **Requisiti di sistema: Android: Android 5.0 o versioni successive iPhone: iOS 11.0 o superiore**

#### Scaricare e installare l'applicazione

1. Entra nel nostro sito web www.mareasmart.com e cerca il tuo modello di smartwatch. La referenza si trova sul retro dello smartwatch (inizia con "B" più cinque cifre).

2. Scarica e installa l'applicazione ufficiale corrispondente per il tuo modello di smartwatch sul telefono.

- 3. Accedi all'app e attiva tutte le autorizzazioni richieste dall'app.
- 4. Attiva il Bluetooth sul tuo cellulare.

5. Verifica che lo smartwatch non sia stato accoppiato direttamente via Bluetooth con il tuo cellulare. In tal caso, scollegalo.

6. Abbina il tuo Marea Smart tramite l'applicazione.

#### Note di collegamento:

• Sul telefono, deve essere installata una sola applicazione per l'accoppiamento con lo smartwatch per garantire che la connessione con Marea Smart sia stabile. Se vengono utilizzate più app di associazione, potrebbero influire sulla connessione tra l'orologio e il telefono.

• Attenzione: alcuni telefoni Android indicheranno che non possono installare l'applicazione. Vai alle impostazioni del telefono e consenti "fonte sconosciuta".

• Quando il telefono cellulare chiede di abilitare le autorizzazioni, fare clic su "Consenti". Al contrario, potresti non ricevere notifiche, scansionare codici QR, aprire la fotocamera remota o accedere ad altre funzionalità. Queste autorizzazioni non influiscono sul flusso del telefono o su altre informazioni sul telefono.

• Alcuni telefoni Android potrebbero chiudere automaticamente l'app durante la pulizia delle app aperte. Assicurati che l'app disponga delle autorizzazioni per continuare a essere eseguita in background:

• Aprire le impostazioni del telefono - Gestione dell'applicazione - Applicazione corrispondente - Gestione dei diritti - Gestione in background - selezionare l'esecuzione in background. Il metodo di impostazione può essere diverso a causa delle diverse versioni e modelli di telefoni cellulari.

• Per i telefoni iPhone: se il telefono è in stato di standby o ibernazione per un lungo periodo (ad esempio, il telefono non è stato utilizzato per 2 ore o più e lo schermo è spento), l'applicazione verrà chiusa dall'iOS sistema. , quindi l'applicazione e lo smartwatch verranno disconnessi e le funzioni dell'applicazione non saranno disponibili per l'uso. Riattiva il telefono e si ricollegherà automaticamente.

#### Funzionamento dello smartwatch

#### **Accendere spegnere**

Tieni premuto il pulsante laterale rotondo per 3 secondi per accendere lo smartwatch; Premere brevemente il pulsante laterale rotondo per riattivare l'orologio in modalità standby. Tieni premuto il pulsante laterale rotondo per 3 secondi per spegnere lo smartwatch.

#### **Pulsante e funzionamento del display**

Dalla schermata iniziale dello smartwatch:

- Scorrere verso il basso per accedere all'interfaccia dei messaggi.
- Scorri verso l'alto per vedere la barra di stato. Mostra lo stato della connessione, la data e la batteria e include l'accesso diretto ad alcune funzioni (modalità schermo acceso, rotazione del polso per accendere lo schermo, controllo luminosità, torcia, impostazioni, selezione altoparlante, calcolatrice, modalità vibrazione, controllo fotocamera, timer, calendario, gioco, codice QR, modalità non disturbare e blocco password).

• Scorrere verso sinistra per accedere al menu di scelta rapida. Include cardiofrequenzimetro, dati sull'allenamento, monitor dello stress, monitor dell'ossigeno nel sangue, periodo mestruale per le donne (deve essere impostato prima nell'app) e personalizza il menu di scelta rapida (fai clic su "+" per aggiungere funzionalità come monitor del sonno, meteo, musica remota e chiamate e utilizzare "-" per rimuovere le funzioni).

• Scorrere verso destra per aprire il menu rapido. Include ora, data, sveglia, meteo e le quattro funzioni utilizzate più di recente.

• Premere il pulsante laterale rotondo per accedere al menu principale.

• Premere il pulsante laterale rettangolare per accedere alla funzione sport.

#### **Indietro**

Da qualsiasi funzione, scorri verso destra per tornare al menu precedente o premi una volta il pulsante laterale rotondo per tornare alla schermata principale.

#### **Selezione della schermata iniziale**

Premere a lungo sulla schermata iniziale per accedere all'interfaccia di selezione. Scorri verso destra/sinistra per vedere tutte le opzioni disponibili. Fare clic sulla schermata desiderata per renderla la schermata iniziale. Puoi anche ruotare il pulsante laterale rotondo per cambiare la schermata iniziale. Fare clic sull'icona del lucchetto nella selezione della schermata iniziale per bloccare la schermata corrente, che disabiliterà la funzione di capovolgimento del pulsante laterale per cambiare la schermata iniziale.

Dall'app è possibile scaricare altre schermate predefinite e selezionare un'immagine salvata sul telefono da impostare come schermata iniziale.

#### Principali funzioni nello smartwatch

**Il menu principale comprende le seguenti funzioni:**

## **Tempo di luminosità dello schermo**

Se questa funzione è attivata, lo schermo rimarrà acceso per 5 minuti.

## **Chiamate**

Include rubrica, registro chiamate e tastierino numerico per effettuare chiamate.

I contatti devono essere aggiunti dall'applicazione per essere visualizzati nell'elenco dei contatti.

## **Sport**

Include diverse modalità sportive come corsa, tapis roulant, camminata, ciclismo, alpinismo, basket, badminton, calcio, yoga, allenamento libero e molti altri. Per vedere tutti gli sport disponibili e aggiungere uno sport all'elenco principale, fare clic su Personalizza, quindi sul segno "+".

Fare clic sulla modalità di allenamento corrispondente per avviare la registrazione. Premere il pulsante laterale rotondo per terminare l'esercizio e salvare i dati.

Puoi controllare le ultime registrazioni nella seguente icona del menu principale (Registro sport). Nell'applicazione è possibile controllare i dati storici.

• Sport con GPS: quando si avvia la misurazione in uno degli sport disponibili con GPS, lo smartwatch chiederà di attendere qualche secondo per trovare il segnale GPS. Dopo aver eseguito correttamente l'associazione, fare clic sullo schermo dello smartwatch per avviare la misurazione.

#### **Pedometro**

Mostra i passi compiuti, la distanza percorsa e le calorie consumate nella giornata corrente.

#### **Frequenza cardiaca**

Quando si entra nella funzione, la misurazione della frequenza cardiaca si avvierà automaticamente. Attendere 30-60 secondi per il completamento della misurazione e verrà visualizzato il risultato. Puoi controllare i dati storici nell'app.

## **Pressione sanguigna**

Quando si entra nella funzione, premere il pulsante verde per avviare la misurazione della pressione sanguigna. Attendere 30- 60 secondi per il completamento della misurazione e verrà visualizzato il risultato. Puoi controllare i dati storici nell'app

## **Ossigeno nel sangue**

Quando si accede alla funzione, la misurazione dell'ossigeno nel sangue si avvierà automaticamente. Attendere 30-60 secondi per il completamento della misurazione e verrà visualizzato il risultato. Puoi controllare i dati storici nell'app.

## **Livello di stress**

Entrando nella funzione, la misurazione dello stress si avvierà automaticamente. Attendere 30-60 secondi per il completamento della misurazione e verrà visualizzato il risultato. Nell'applicazione è possibile controllare i dati storici. Puoi anche scorrere verso l'alto per visualizzare un grafico del livello di stress della giornata corrente, nonché il valore minimo e massimo della giornata.

## **Note sulle funzioni sanitarie:**

• Il monitoraggio della frequenza cardiaca richiede che lo smartwatch e il braccio siano in contatto e lo smartwatch non deve essere troppo stretto o troppo largo. Il test potrebbe essere impreciso se è troppo stretto perché influirà sul flusso sanguigno o se è troppo largo perché influirà sul monitoraggio del sensore della frequenza cardiaca.

• Assicurati che il sensore della frequenza cardiaca sul retro dello smartwatch sia pulito. Il colore della pelle, la densità dei capelli, i tatuaggi e le cicatrici possono influenzare l'accuratezza dei risultati della misurazione.

• I risultati delle misurazioni dello smartwatch sono solo indicativi e non possono in alcun modo sostituire alcun test medico. Si prega di seguire le istruzioni del proprio medico e di non fare

affidamento esclusivamente su questi risultati per una valutazione. I risultati dei test sono solo di riferimento

## **Cronografo**

Fare clic sull'icona di avvio per avviare l'account. Durante il conteggio, fai clic sull'icona dell'orologio per salvare un tempo intermedio o sul giro (puoi salvare fino a 20 tempi intermedi). Quando l'account è in pausa, fai clic sull'icona di ripristino per reimpostare l'account su 0.

## **Messaggi**

Mostra gli ultimi 10 messaggi/notifiche. Il telefono e lo smartwatch devono essere accoppiati e all'interno della portata del Bluetooth. Scorri verso il basso e tocca l'icona Elimina per eliminare tutti i registri dei messaggi. L'ultima notifica ricevuta sostituirà la più vecchia. Nell'app puoi selezionare il tipo di notifiche che desideri ricevere sul tuo smartwatch

# **Monitoraggio del sonno**

Se hai indossato l'orologio l'ultima notte, mostra il tempo di sonno totale della notte precedente. Puoi controllare i dati storici nell'app.

## **Meteo**

Mostra il tempo e la temperatura attuali, nonché le previsioni per i prossimi due giorni. Il telefono e lo smartwatch devono

essere accoppiati prima che lo smartwatch possa ricevere informazioni meteo dal telefono.

## **Guida alla respirazione**

Ci sono tre modalità di esercizio di respirazione: lento, calmo e un po' più veloce. Il tempo di misurazione può essere impostato su 1, 2 o 3 minuti.

#### **Allarmi**

Puoi impostare fino a 5 allarmi. Quando è il momento di suonare, l'orologio vibrerà e accenderà lo schermo per visualizzare l'icona della sveglia.

## **Telecamera di controllo remoto**

Entrando nella funzione si aprirà la fotocamera del telefono. Tocca l'icona della fotocamera sullo smartwatch e il telefono scatterà una foto. La foto verrà salvata nella galleria del telefono. Nota: quando viene visualizzata la richiesta di utilizzo della fotocamera, selezionare "Consenti".

# **Telecomando musicale**

Visualizza i pulsanti per riprodurre/mettere in pausa, passare al brano successivo/precedente e alzare/abbassare il volume, per controllare in remoto la riproduzione della musica sul telefono associato. Puoi anche scegliere se riprodurre la musica sull'altoparlante del telefono o sull'altoparlante dello

smartwatch. Il telefono e lo smartwatch devono essere accoppiati e all'interno della portata del Bluetooth.

#### **Timer**

Scorrere verso l'alto o verso il basso per selezionare l'ora desiderata. Fare clic sull'icona di avvio per avviare il conto alla rovescia. Premere l'icona di pausa per mettere in pausa il timer o l'icona di arresto per reimpostare il timer.

#### **Voce**

È possibile impartire comandi vocali al telefono associato da questa funzione.

## **Trova telefono**

Il telefono associato squillerà in modo che tu possa trovarlo. Il telefono e lo smartwatch devono essere accoppiati e all'interno della portata del Bluetooth.

# **Calendario**

Fare clic sulle frecce sinistra e destra per visualizzare la data.

## **Gioco**

Puoi controllare l'aereo per attaccare o schivare il nemico e guadagnare punti in base al tempo di volo.

## **Orologio mondiale**

Puoi visualizzare fino a 5 diversi fusi orari (devono essere prima configurati dall'app).

## **Borsa valori**

Puoi visualizzare il mercato azionario (deve essere prima configurato dall'app).

# **Calcolatrice**

È possibile eseguire operazioni aritmetiche di base.

# **QR Code**

Visualizza un codice QR che puoi scansionare con il tuo telefono per scaricare l'app

# Configurazione

## **Selezione della schermata iniziale**.

• Generale: comprende le seguenti funzioni:

1- Alza la mano per illuminare lo schermo: puoi impostare un intervallo di tempo affinché lo schermo dello smartwatch si illumini quando alzi il polso. Puoi anche selezionare per quanto tempo lo schermo rimane acceso prima che entri in modalità standby.

2- Modalità Non disturbare: è possibile impostare un intervallo di tempo in cui lo smartwatch non riceverà notifiche.

3- Password: il blocco della password inizierà 15 secondi dopo lo spegnimento dello schermo. L'inserimento di una password di 4 cifre per 2 volte attiverà la funzione password. Quando il blocco è attivo, puoi inserire la password corretta per chiuderlo o modificare la password. Se dimentichi la password originale, inserisci la password errata 5 volte, quindi puoi selezionare il pulsante di ripristino.

4- Screen Saver (Standby Face): è possibile impostare un quadrante digitale o un puntatore come interfaccia per quando l'orologio è in modalità standby.

5- Modalità comodino: quando questa funzione è attiva, visualizzerà l'ora, la data e lo stato di ricarica durante la ricarica. L'interfaccia del display verrà regolata in base alla posizione dello smartwatch.

• Luminosità: scorri su e giù per aumentare o diminuire la luminosità dello schermo. Maggiore è la luminosità, maggiore sarà la batteria che consumerà.

- Lingua: puoi selezionare la lingua del tuo smartwatch.
- Stile menu: sono disponibili 3 stili di menu principali tra cui scegliere.

• Spegni: spegni lo smartwatch (fai clic su "√" per confermare o "x" per uscire).

• Riavvia: riavvia lo smartwatch (clicca "√" per confermare o "×" per uscire).

• Ripristina: Ripristina l'orologio alle impostazioni di fabbrica (clicca su "√" per confermare o "×" per uscire). Questa funzione cancellerà tutti i dati salvati nello smartwatch.

• Informazioni su: visualizza il nome Bluetooth, l'indirizzo MAC, la versione del software e la versione dell'interfaccia utente.

Funzioni principali nell'app (utilizzabile solo se lo smartwatch è accoppiato)

#### **Temi**

Include un'ampia galleria di schermate iniziali che possono essere scaricate sul tuo smartwatch, oltre alla possibilità di personalizzare la tua schermata iniziale utilizzando un'immagine salvata sul telefono (o scattare una foto con la fotocamera del telefono).

## **Notifica del messaggio**

Attiva le notifiche per ciascuna delle app da cui desideri ricevere notifiche sul tuo orologio. Quando il telefono riceve chiamate in arrivo, messaggi SMS o nuove notifiche dalle applicazioni attivate, queste notifiche vengono ricevute anche sullo smartwatch. Gli ultimi 10 messaggi/notifiche possono essere visualizzati sull'interfaccia dei messaggi dello smartwatch.

## **Modalità non disturbare**

Quando questa funzione è attivata, lo smartwatch non riceverà notifiche.

## **Ricordo sedentario**

Se questa funzione è attivata, quando trascorri molto tempo nella stessa posizione, lo smartwatch vibrerà e visualizzerà l'icona della sedentarietà per ricordarti di alzarti e muoverti.

## **Ruota il polso per accendere lo schermo**

Se questa funzione è attiva, lo schermo dello smartwatch si accenderà quando giri il polso.

## **Monitor sanitario**

Se questa funzione è attiva, l'orologio eseguirà automaticamente le misurazioni della frequenza cardiaca durante le ore selezionate.

## **Promemoria mestruale**

È possibile impostare e controllare l'ultimo giorno delle mestruazioni, la durata del periodo mestruale e il numero di giorni tra i periodi mestruali.

## **Telecamera di controllo remoto**

La fotocamera del telefono si aprirà. Fai clic sull'icona della fotocamera sullo smartwatch e il telefono scatterà una foto. La foto verrà salvata nella galleria del telefono. Nota: quando viene visualizzata la richiesta di utilizzo della

fotocamera, selezionare "Consenti".

#### **Aggiornamento del firmware**

Se è disponibile una nuova versione del firmware dello smartwatch, puoi eseguire l'aggiornamento all'ultima versione.

## **Sincronizza i contatti**

Puoi aggiungere contatti dal tuo telefono alla rubrica dello smartwatch.

## **Scollegare**

Fare clic per disaccoppiare lo smartwatch dal telefono cellulare associato. Per il sistema iOS, dopo aver disaccoppiato, devi andare alle impostazioni del telefono per ignorare il dispositivo Bluetooth.